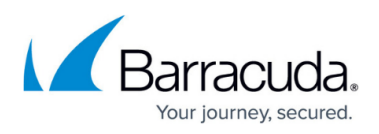

# **How to Remove or Replace a System in a Mirrored Configuration**

#### <https://campus.barracuda.com/doc/41103744/>

This article refers to the Barracuda Message Archiver firmware version 5.0 and higher.

Typically, there are only two reasons to remove a system from a mirrored configuration:

- you no longer want to maintain mirroring, or
- you are replacing one of the systems in the mirrored configuration.

### **Warning**

If you are replacing a Barracuda Message Archiver, it is highly recommended that you contact Barracuda Networks Technical Support prior to removing it from a mirrored configuration. Because of the large volume of data, you must exercise great caution during the separation process to minimize downtime and potential data loss.

## **Remove a System**

- 1. Log in to the device which will remain in the mirrored configuration, and use the **ADVANCED > Backup** page to complete a system configuration backup.
- 2. Log in to the Barracuda Message Archiver you want to remove from the mirrored configuration, navigate to the **ADVANCED > Clustering** page, and in the **Cluster Settings** section, complete the following:
	- Change or clear the **Cluster Shared Secret** field.
	- Click **Save**; the Barracuda Message Archiver is now unable to communicate with the remaining system in the mirrored configuration, and any messages arriving on the other system after this time are not duplicated on the system you are removing.
	- $\circ$  On the system you are removing, delete the Barracuda Message Archiver from the **Clustered Search** table, and click **Save**.
- 3. Returning to the Barracuda Message Archiver you are not removing, navigate to the **ADVANCED > Clustering** page, and delete the removed Barracuda Message Archiver entry from the **Clustered Search** table.

## **Replace a System**

Remove the old device, and install the new replacement device using the [Barracuda Message](http://campus.barracuda.com/doc/2490382/) [Archiver Quick Start Guide](http://campus.barracuda.com/doc/2490382/).

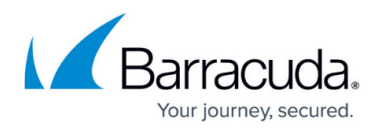

Once the new device is installed, follow the steps in the following sections to complete the system replacement in the mirrored configuration:

- 1. [How to Prepare Systems for Mirroring](http://campus.barracuda.com/doc/41103727/)
- 2. [How to Join Systems in a Mirrored Configuration](http://campus.barracuda.com/doc/41103732/)

# Barracuda Message Archiver

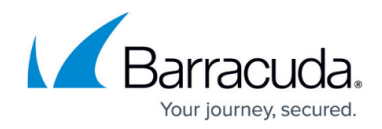

© Barracuda Networks Inc., 2019 The information contained within this document is confidential and proprietary to Barracuda Networks Inc. No portion of this document may be copied, distributed, publicized or used for other than internal documentary purposes without the written consent of an official representative of Barracuda Networks Inc. All specifications are subject to change without notice. Barracuda Networks Inc. assumes no responsibility for any inaccuracies in this document. Barracuda Networks Inc. reserves the right to change, modify, transfer, or otherwise revise this publication without notice.